## Outlook2013 の設定確認

## 画面左上「ファイル」クリック

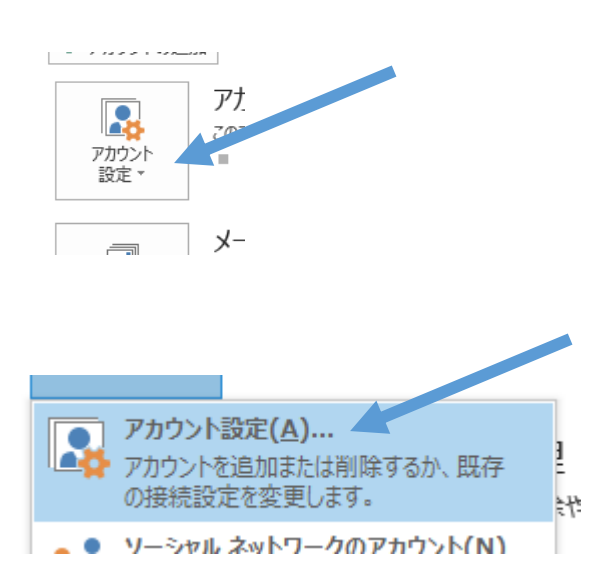

## アカウント設定

## 電子メール アカウント

アカウントを追加または削除できます。また、アカウントを選択してその設定

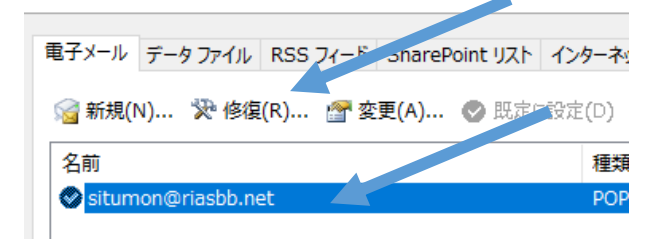

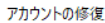

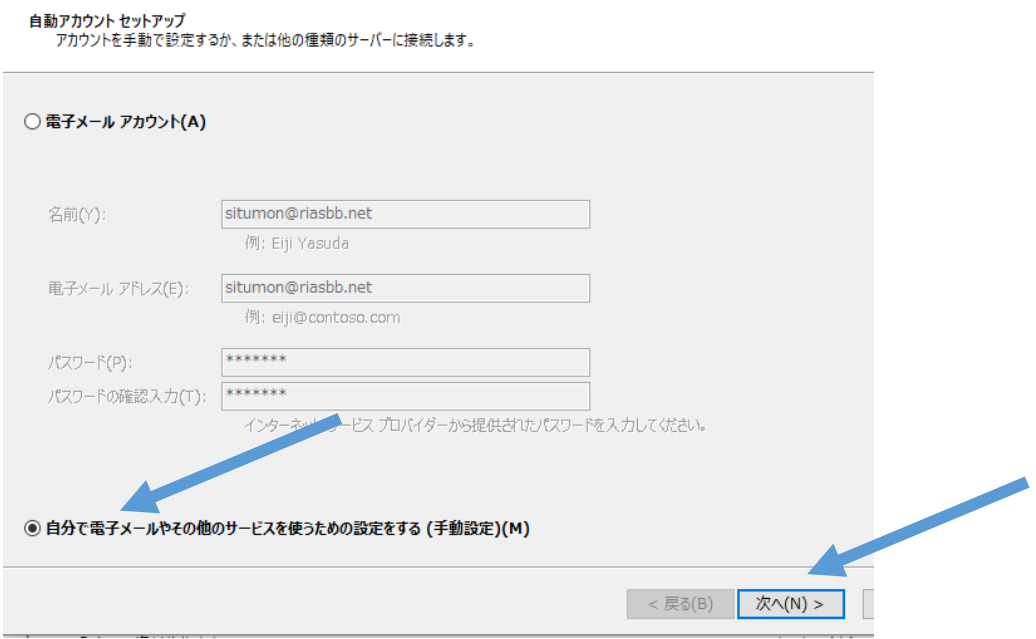

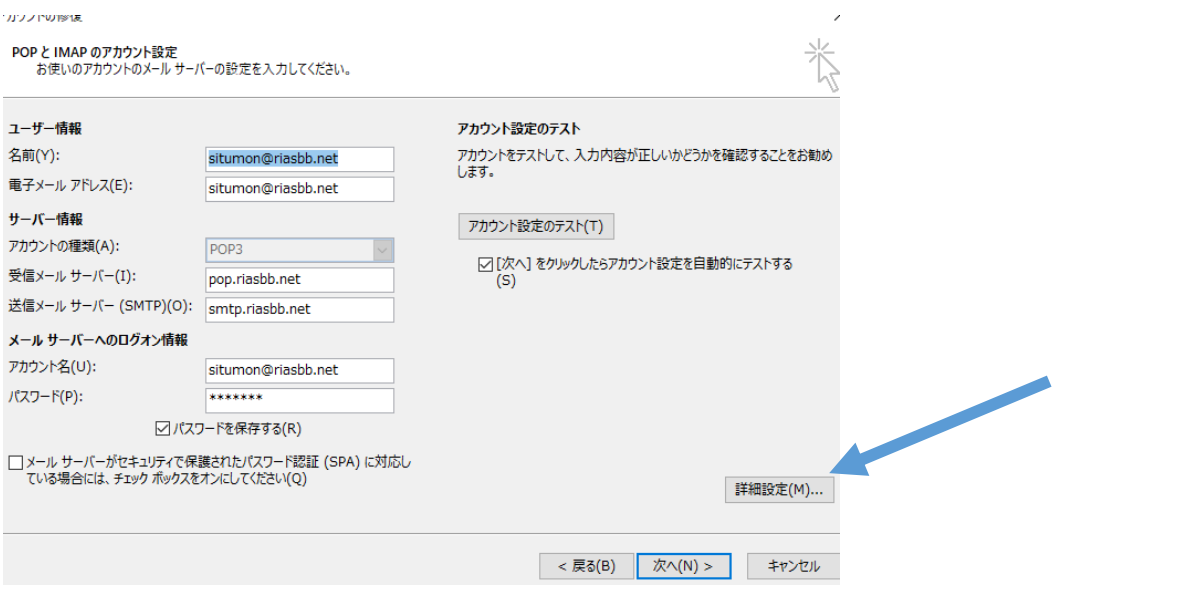

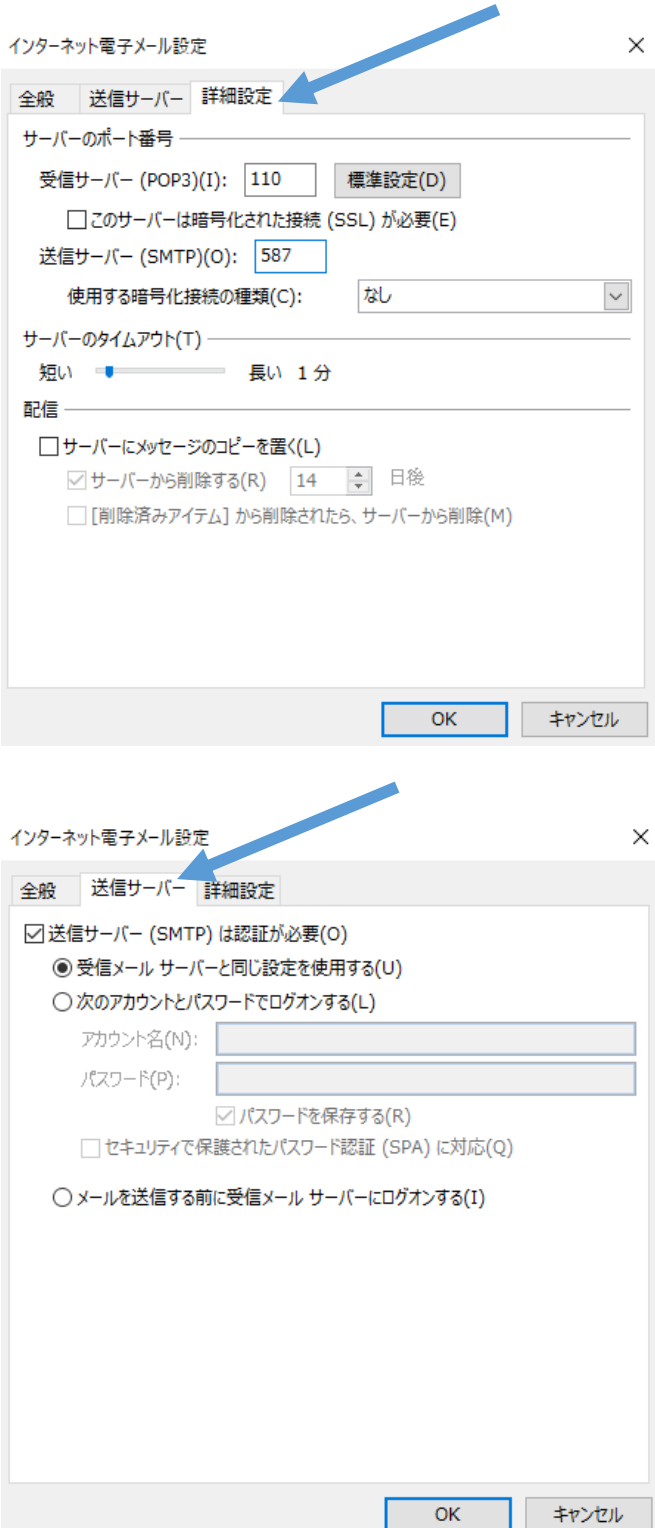